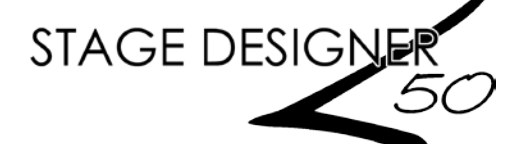

# **Programming Instructions**<br>Place the Stage Designer<sup>TM</sup> 50 on a level surface, or rack-mount it.

**Setup** 1. Place the Stage Designer™ 50 on a level surface, or rack-mount it.<br>2. Plug one end of the external power supply into the product's back panel and the other

end into a grounded/protected power outlet. 3. Plug in your DMX cable(s) to the lighting fixtures you wish to control as described in their respective manuals. If you are not familiar with the DMX protocol, download the DMX Primer from [www.chauvetlighting.com.](http://www.chauvetlighting.com/)

Black Out must be turned off at start-up, or there will be no DMX output. To toggle Black Out, press the **<BLACKOUT>** button. The indicator LED will be on if Black Out is on, or off if Black Out is off.

Record Mode To enable Record mode:

Press and hold **<RECORD>**. Tap **<1>**, **<5>**, **<6>**, **<8>**. Release **<RECORD>**. To exit Record mode:

Press and hold **<RECORD>**. Tap **<REC EXIT>**. Release **<RECORD>**.

**Master Reset** Enable Record mode. Press and hold **<RECORD**>. Tap <1>, <3>, <2>, <3>. Release **<RECORD>**.

### **Create a Scene** 1. Enable Record mode. Ensure both **MASTER** faders are at maximum positions, and the **FADE** and **SPEED** faders are set to instant.

- 2. Press **<PAGE>** to select the page to which the scene will be saved: 1, 2, 3, or 4.<br>
Press **<MODE SELECT>** until the indicator LED for **1-24 A** (green) lights up
- 3. Press **<MODE SELECT>** until the indicator LED for **1-24 A** (green) lights up.<br>Compose the first stap (Stap 000) for the scape by moving the feders to the des
- Compose the first step (Step 000) for the scene by moving the faders to the desired positions. Press **<RECORD>** to save the step to temporary memory.
- 5. Repeat step 4 as necessary, up to Step 999 for one scene.<br>6. Press and hold  $\epsilon$ RECORDs, and tap a flash button ( $\epsilon$ 1)
- 6. Press and hold **<RECORD>**, and tap a flash button (**<13 / 37> <24 / 48>**) to save the scene to that fader for playback. To insert into a previously recorded scene, se[e Insert a Step or Steps.](#page-0-0)

**Clear Unsaved Steps** Press and hold **<RECORD>**. Tap **<REC CLR>**. Release **<RECORD>**.

**Edit Mode** To enable Edit mode:

- Enable Record mode.
- 2. Press **<MODE SELECT>** until the indicator LED (red) for **Chase ◀▶ Scene** lights up.<br>Press **<PAGE>** to select the page to which the desired scene is saved
- Press <PAGE> to select the page to which the desired scene is saved.
- 4. Press and hold **<EDIT>.** Tap the flash button (**<13 / 37> <24 / 48>**) of the desired scene.<br>5. Release **<FDIT>**. The selected scene LED will light up.
- 5. Release **<EDIT>**. The selected scene LED will light up.
- To exit Edit mode:

Press and hold **<RECORD>**. Tap **<REC EXIT>**. Release **<RECORD>**.

**Delete a Scene** In Edit mode, press **<DELETE>** three times.

**Delete a Step or Steps** In Edit mode, press **<STEP>** to cycle through to the desired step. Press **<DELETE>** *once*.

<span id="page-0-0"></span>**Insert a Step or Steps** In Edit mode, press **<STEP>**to select the step you wish to be *after*the inserted step(s). Press **<INSERT>**.

- 
- 
- **Modify a Step or Steps** 1. In Edit mode, press **<STEP**> to cycle through to the desired step.
	- Press and hold either: **<DOWN>** to lower a value.
		- **<UP>** to raise a value.
	- 3. Press the flash button  $\left(\frac{1}{36} \frac{24}{48}\right)$  of the channel you wish to edit. Tap to change the value by 1 at a time. Hold to cause the value to rise or fall smoothly.

**NOTE**: Moving the channel faders in Edit mode has no effect on the recorded scene. The changes will not be saved.

### **Playback Instructions**

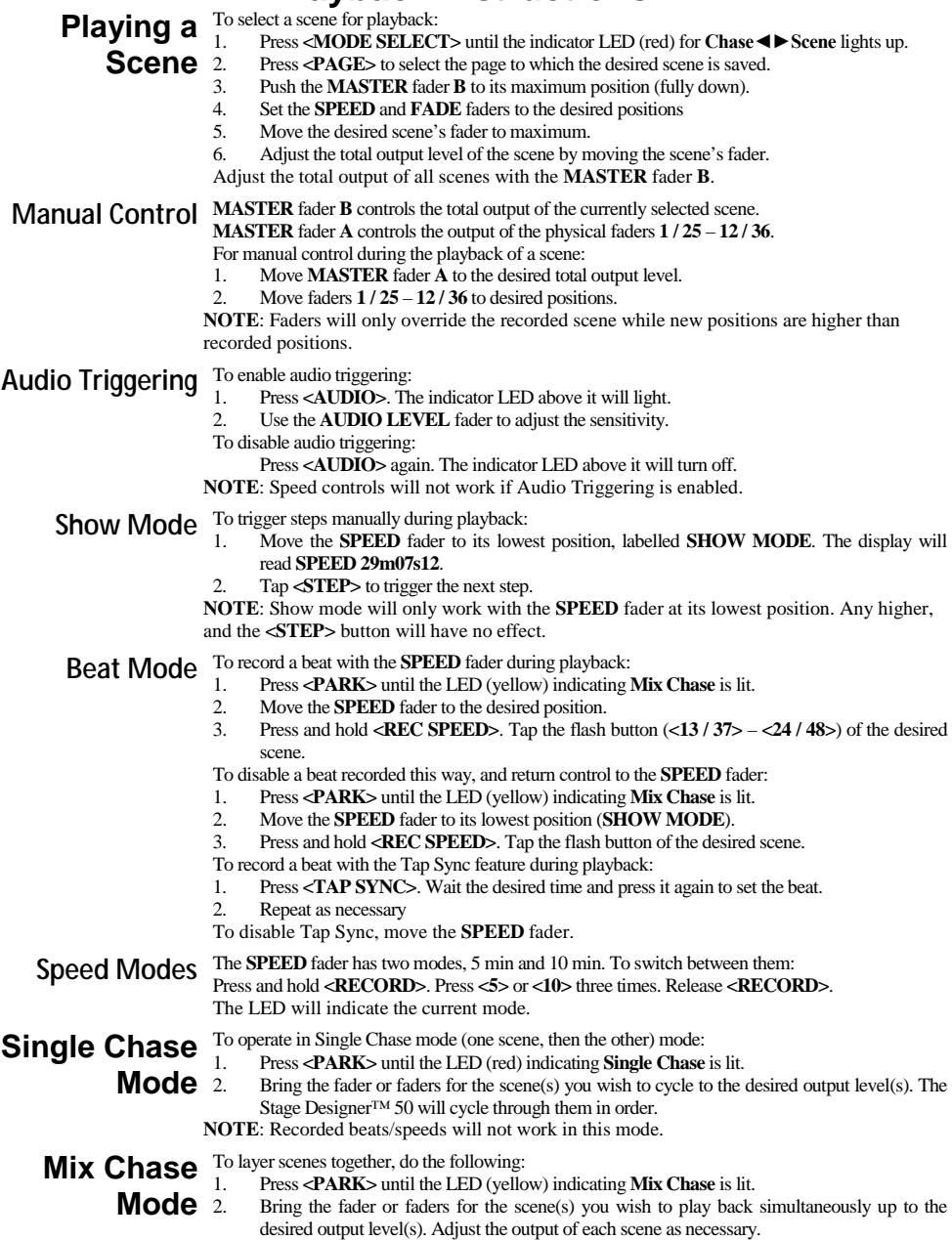

**NOTE**: Manual cross-fading of scenes and recorded beats/speeds will only work in this mode.

### **Customization**

**Auxiliary** There are 3 functions the auxiliary controls can serve:

- **FUNC 01**: Disables the auxiliary knob and flash button.
- **Controls** FUNC 02: The auxiliary knob and flash button functions exactly as the original fader and flash button did.
	- 3. **FUNC 03**: The auxiliary knob sets the output value of the auxiliary flash button. (Example: Set the knob to 255, and the channel will output 255 when the flash button is pressed.)

To assign a channel and function to an **Aux** knob and flash button:

- 1. Press and hold **<RECORD>.**
- 2. For:
	- **Aux 1**: Tap **<7>** three times.
		- **Aux 2**: Tap **<8>** three times.
- 3. Release **<RECORD>**, then press and hold it again.
- 4. Tap one of the following flash buttons:
	- **1** for **FUNC 01.**
		- **2** for **FUNC 02.**
		- **3** for **FUNC 03.**
- 5. Release **<RECORD>**, then tap the flash button (**<1 / 36> <24 / 48>**) of the channel you wish to assign.

Press and **<RECORD>**. Tap **<REC EXIT>**. Release **<RECORD>**.

**FUNC 02**: the original fader and flash button for the assigned channel will not function.

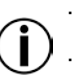

**FUNC 03**: the original fader and flash button will still function, but the highest value between them and the auxiliary will take precedent.

### **Physical Fader** To alter the physical fader assignments: **Assignment** 2.

- 1. Press and hold **<RECORD>**. Tap **<6>** three times. Release **<RECORD>**.
- 2. Press the flash button (**<1 / 36> <24 / 48>**) of the *DMX channel* you wish to assign to a different fader.
- 3. Press and hold **<RECORD>**. Press the flash button (**<1 / 36> <24 / 48>**) of the *fader* you wish to assign. Release **<RECORD>**.
- 4. Repeat steps 1–3 until the desired assignments are set.

Press and hold **<RECORD>** and tap **<REC EXIT>** to exit the mode.

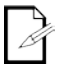

All physical faders can be re-assigned to output on multiple DMX channels. There is no limit to the amount of channels that can be assigned to a single fader. If desired, up to all 48 channels of DMX output can be assigned to a single fader.

**Page Selection** The Stage Designer™ 50 has 24 faders, but 48 channels of DMX output. This works because the channel outputs are split between two "Pages": Page A and Page B. Page A sets the faders as channels 1–24. Page B sets the faders as channels 25–48. At startup, the product will be set to the page that was set when it was powered down. The LCD display will show which page is currently set.

To toggle between Page A and Page B:

Press and hold **<RECORD>**. Press **<PAGE A\_B>**. Release **<RECORD>**.

# **Other Functions**

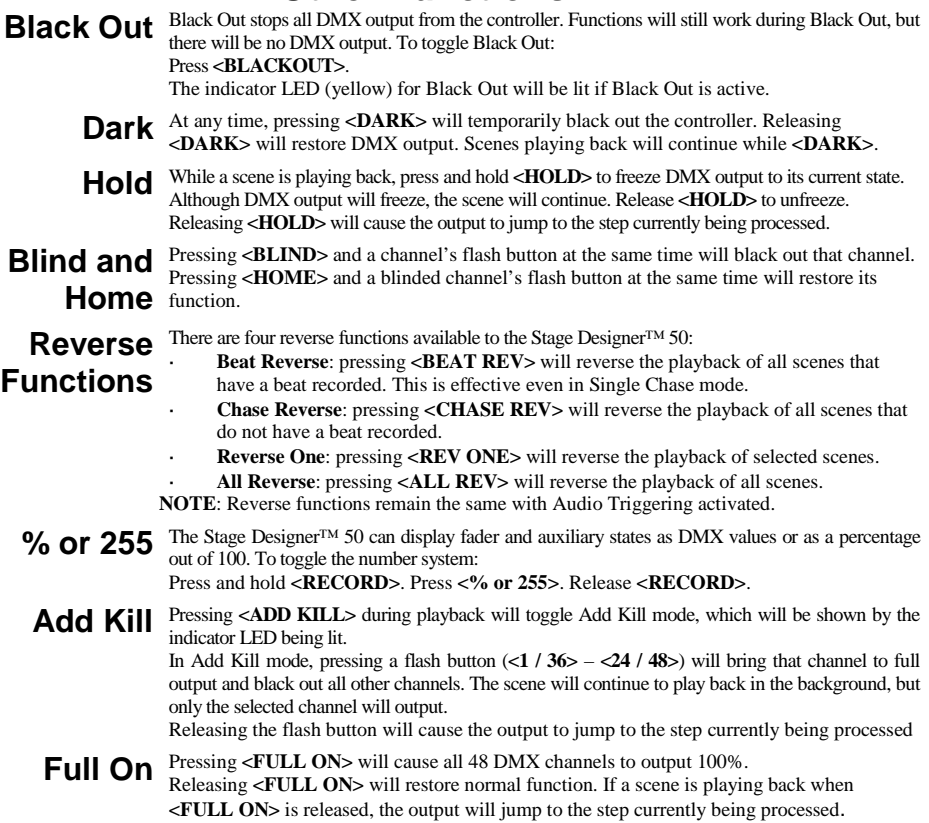

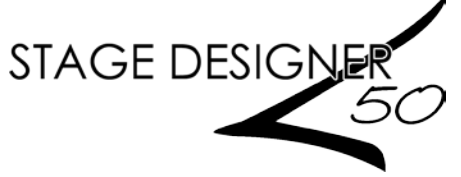

**ES**

### **Instrucciones de programación**

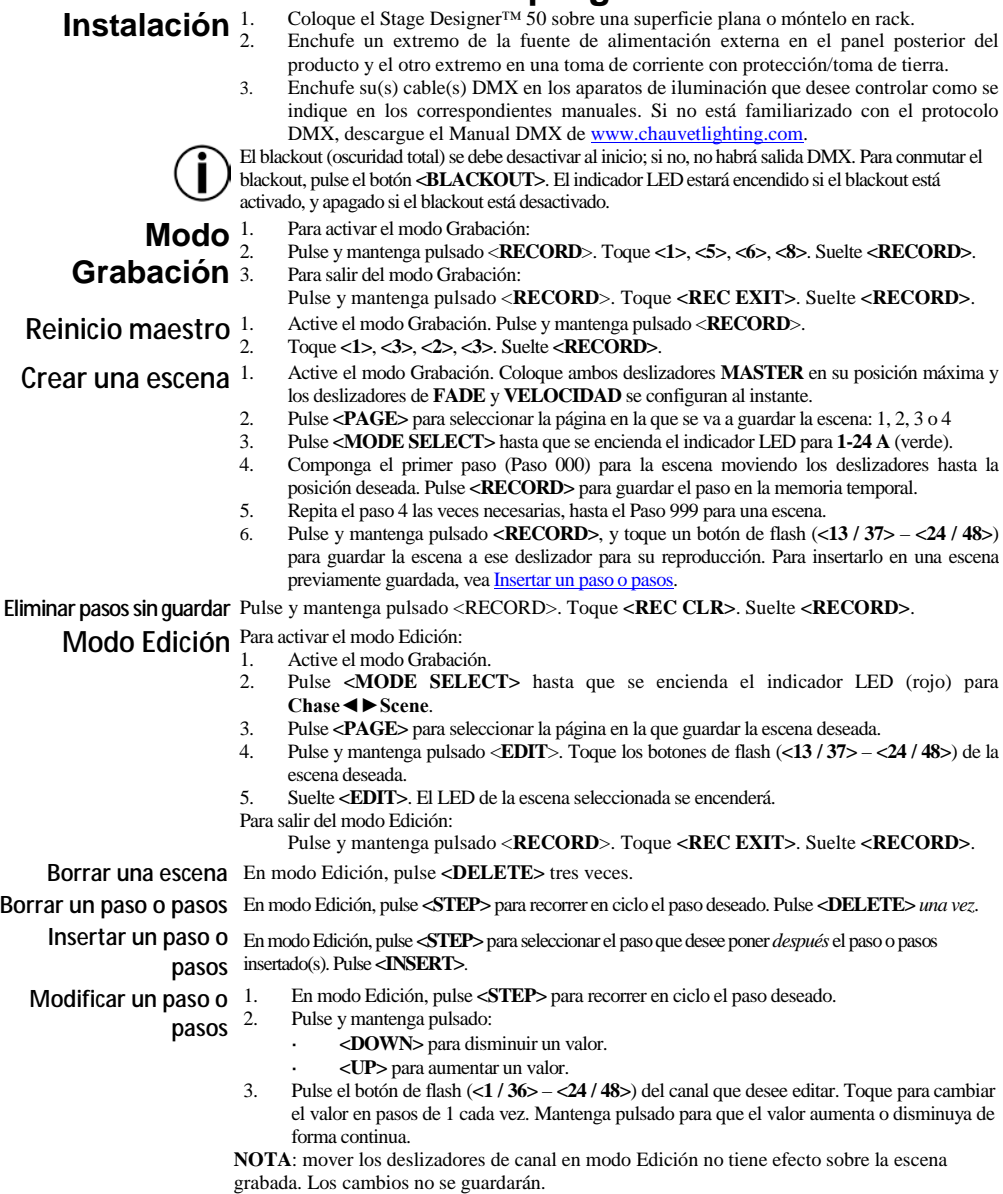

## **Instrucciones de reproducción**

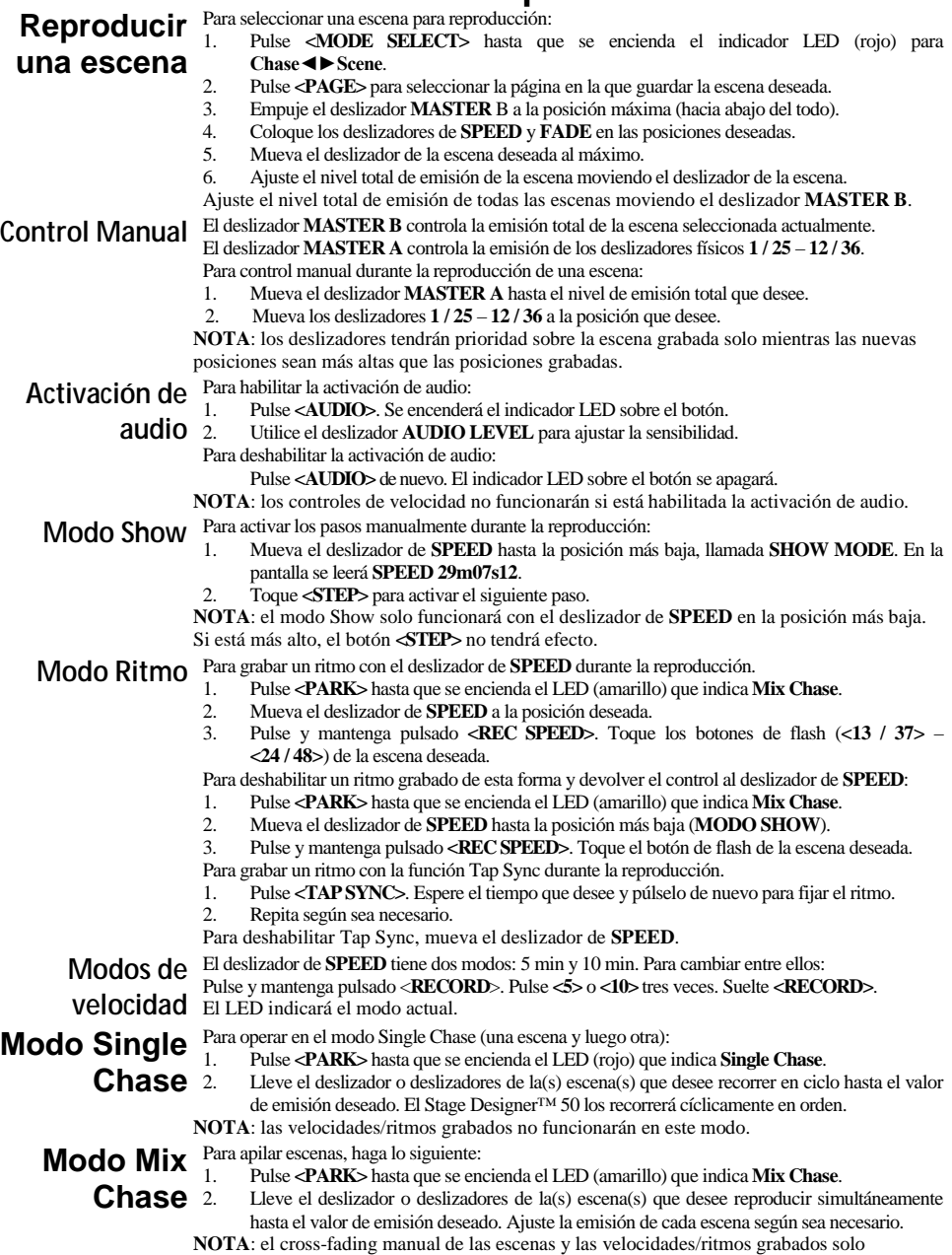

funcionarán en este modo.

### **Personalización**

**Controles** Hay 3 funciones para las que sirven los controles auxiliares:<br>**Controles** 1 FUNC 01: Deshabilita el mando auxiliar y el botó

- 1. **FUNC 01**: Deshabilita el mando auxiliar y el botón de flash.
- **auxiliares** 2. **FUNC 02**: El mando auxiliar y el botón de flash funcionan exactamente igual que el deslizador y botón de flash originales.
	- 3. **FUNC 03**: El mando auxiliar establece el valor de emisión del botón de flash auxiliar. (Ejemplo: configure el mando a 255 y el canal emitirá 255 cuando se pulse el botón de flash.)

Para asignar un canal y función a un mando **Aux** y botón de flash.

- 1. Pulse y mantenga pulsado <**RECORD**>.
- Para:
	- **Aux 1**: Toque **<7>** tres veces.
		- **Aux 2**: Toque **<8>** tres veces.
- 3. Suelte **<RECORD>** y luego púlselo y manténgalo pulsado de nuevo.
- 4. Toque uno de los siguientes botones de flash.
	- **<1>** para **FUNC 01.**
		- **<2>** para **FUNC 02.**
		- **<3>** para **FUNC 03.**
- 5. Suelte **<RECORD>** y luego toque el botón de flash (**<1 / 36> <24 / 48>**) del canal que desee asignar.

Pulse <**RECORD**>. Toque **<REC EXIT>**. Suelte **<RECORD>**.

**FUNC 02**: el deslizador y botón de flash originales para el canal asignado no funcionarán.

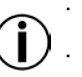

**FUNC 03**: el deslizador y botón de flash originales seguirán funcionando, pero tendrán preferencia el valor más alto entre ellos y el auxiliar.

**Asignación del deslizador físico**

- Para alterar las asignaciones del deslizador físico:
- 1. Pulse y mantenga pulsado <**RECORD**>. Toque **<6>** tres veces. Suelte **<RECORD>**.
	- 2. Pulse el botón de flash (**<1 / 36> <24 / 48>**) del *canal DMX* que desee asignar a un deslizador diferente.
- 3. Pulse y mantenga pulsado <**RECORD**>. Pulse el botón de flash (**<1 / 36> <24 / 48>**) del *deslizador* que desee asignar. Suelte **<RECORD>**.
- 4. Repita los pasos 1–3 hasta que haya realizado todas las asignaciones.

Pulse y mantenga pulsado **<RECORD>** y toque **<REC EXIT>** para salir del modo.

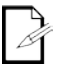

Todos los deslizadores físicos se pueden reasignar para que se emitan por varios canales DMX. No hay límite para la cantidad de canales que se pueden asignar a deslizadores individuales. Si se desea, se pueden asignar hasta 48 canales de salida DMX a un solo deslizador.

**Selección de** El Stage Designer™ 50 tiene 24 deslizadores, pero 48 canales de salida DMX. Esto funciona<br>**Selección de** porque las salidas de canal se dividen en dos "páginas": La página A y la página B. La página **página** A establece los deslizadores como canales 1–24. La página B establece los deslizadores porque las salidas de canal se dividen en dos "páginas": La página A y la página B. La página como canales 25–48. Al inicio, le producto se configura en la página configurada la última vez que estuvo encendido. La pantalla LCD mostrará la página establecida actualmente. Para conmutar entre página A y página B:

Pulse y mantenga pulsado <**RECORD**>. Pulse **<PAGE A\_B>**. Suelte **<RECORD>**.

## **Otras funciones**

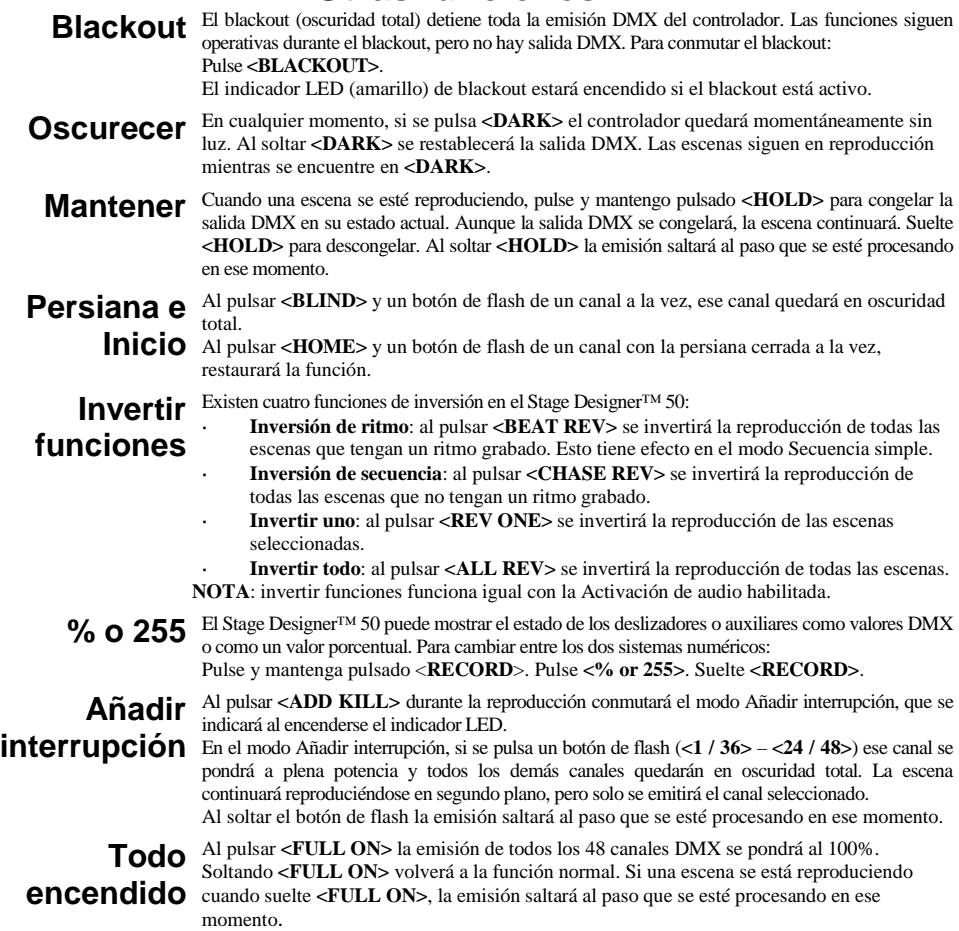

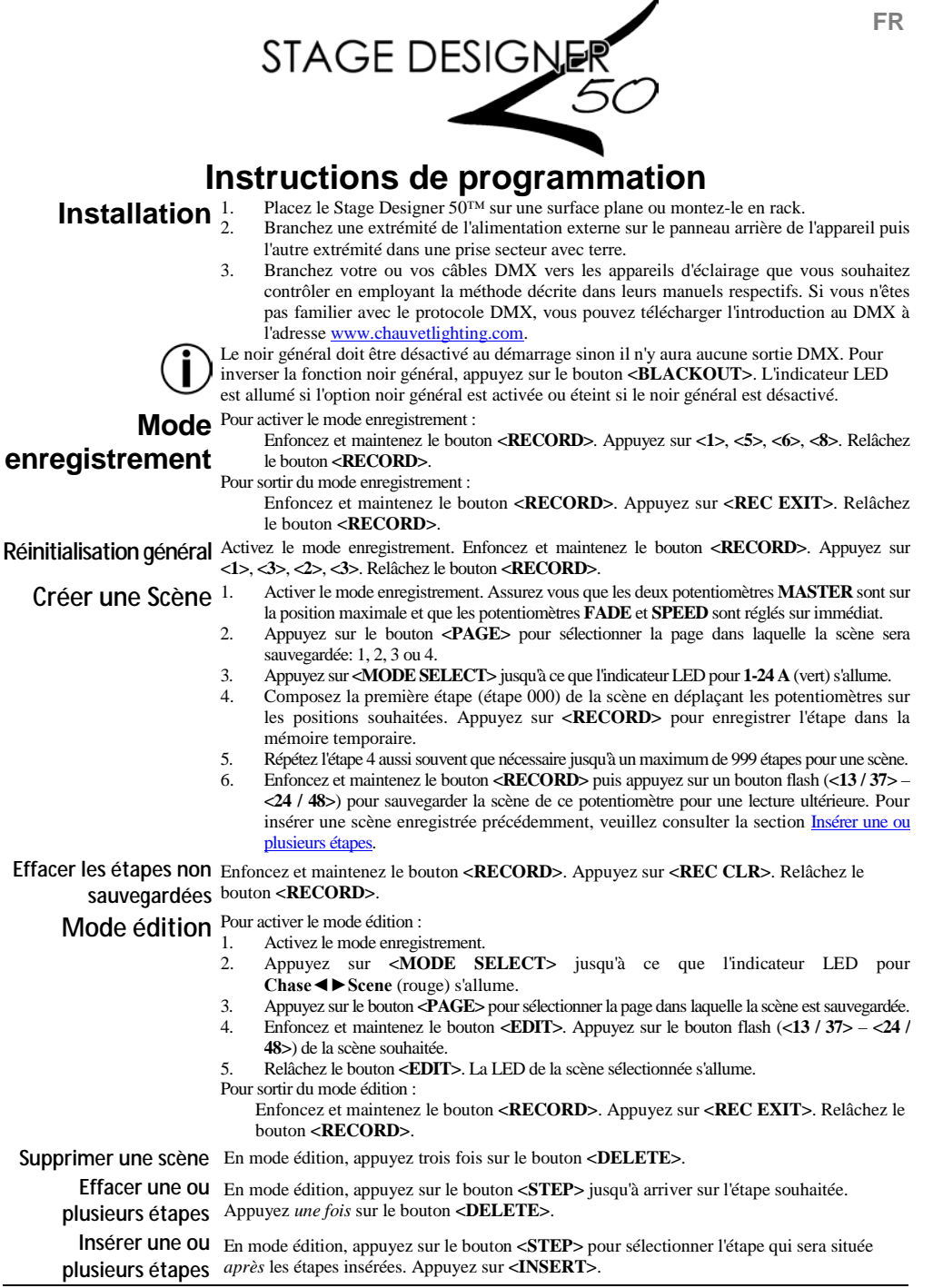

9

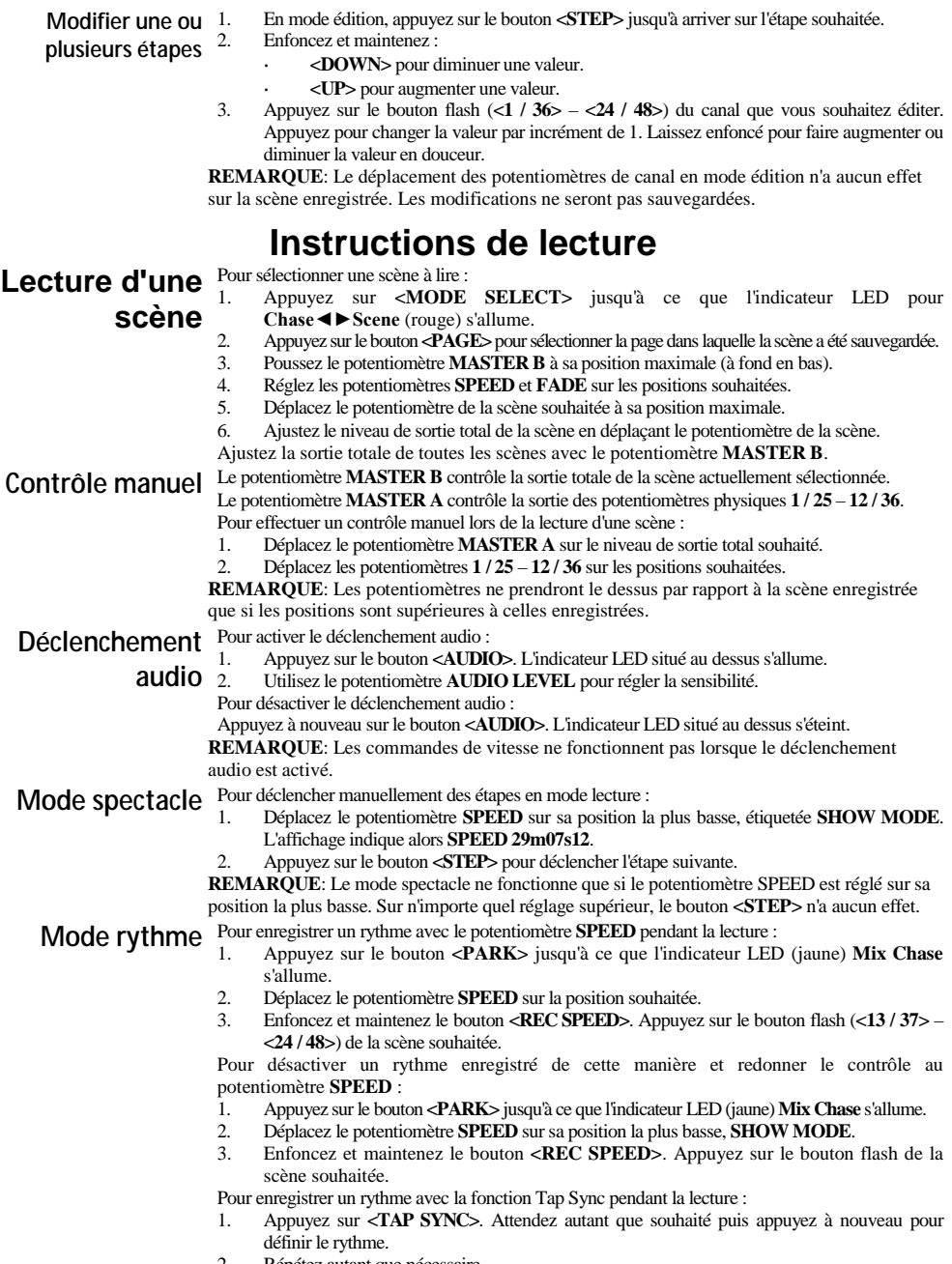

- 2. Répétez autant que nécessaire.
- Pour désactiver la fonction Tap Sync, bougez le potentiomètre **SPEED**.

**Modes vitesse** Le potentiomètre **SPEED** dispose de deux modes : 5 min et 10 min. Pour passer de l'un à l'autre : Enfoncez et maintenez le bouton **<RECORD>**. Appuyez trois fois sur les boutons **<5>** ou **<10>**. Relâchez le bouton **<RECORD>**.

La LED indique le mode actuel.

- **Mode Single**  Pour fonctionner en mode Single Chase (une scène, puis la suivante) :
	- 1. Appuyez sur le bouton **<PARK>** jusqu'à ce que l'indicateur LED (rouge) **Single Chase** s'allume.
	- **Chase** 2. Déplacez le ou les potentiomètres pour la ou les scènes que vous souhaitez jouer en boucle sur les niveaux de sortie souhaités. Le Stage Designer™ 50 les jouera en boucle les unes après les autres dans l'ordre.

**REMARQUE**: Les rythmes et vitesses enregistrées ne fonctionnent pas dans ce mode.

**Mode Mix**  Pour mélanger par superposition les scènes ensembles, effectuez les actions suivantes :

**Chase** 1. Appuyez sur le bouton **<PARK>** jusqu'à ce que l'indicateur LED (jaune) **Mix Chase** s'allume. 2. Déplacez le ou les potentiomètres pour la ou les scènes que vous souhaitez jouer simultanément sur les niveaux de sortie souhaités. Réglez la sortie de chacune des scènes selon le besoin.

**REMARQUE**: Les fondus croisés manuels de scènes ainsi que les rythmes et vitesses enregistrés ne fonctionne que dans ce mode.

### **Personnalisation**

**Contrôles**  $\frac{Les controls auxiliaires ont 3 fonctions : \nFINC 01: Désactive le bouton s$ 

- 1. **FUNC 01**: Désactive le bouton auxiliaire et le bouton flash.
- **auxiliaires** 2. **FUNC 02**: Le bouton auxiliaire et le bouton flash fonctionne de la même manière que le potentiomètre et le bouton flash d'origine.
	- 3. **FUNC 03**: Le bouton auxiliaire définit la valeur de sortie du bouton flash auxiliaire. (Exemple: Si vous réglez le bouton sur la valeur 255, le canal enverra 255 en sortie lorsque le bouton flash est appuyé.)

Pour affecter un canal et une fonction à un bouton **Aux** et un bouton flash :<br> **Propriet and the set unintenez** le bouton *CRECORD* 

- 1. Enfoncez et maintenez le bouton **<RECORD>**.
- Pour :
	- **Aux 1**: Appuyez trois fois sur le bouton **<7>**.
	- **Aux 2**: Appuyez trois fois sur le bouton **<8>**.
- 3. Relâchez le bouton **<RECORD>** puis enfoncez et maintenez à nouveau.
- 4. Appuyez sur l'un des boutons flash suivants :
	- **<1>** pour **FUNC 01.**
	- **<2>** pour **FUNC 02.**
	- **<3>** pour **FUNC 03.**
- 5. Relâchez le bouton **<RECORD>** puis appuyez sur le bouton flash (**<1 / 36> <24 / 48>**) du canal que vous souhaitez affecter.

Enfoncez et maintenez le bouton **<RECORD>**. Appuyez sur **<REC EXIT>**. Relâchez le bouton **<RECORD>**.

- **FUNC 02**: le potentiomètre et le bouton flash d'origine du canal affecté ne fonctionne pas.
	- **FUNC 03**: le potentiomètre et le bouton flash d'origine continuent de fonctionner, mais c'est la plus grande valeur par rapport aux contrôles auxiliaires qui prend le dessus.

**Affectation de** Pour modifier les affectations de potentiomètre physique :<br>
Futoncez et maintenez le bouton **<RECORD** Appl

- 1. Enfoncez et maintenez le bouton **<RECORD>**. Appuyez trois fois sur le bouton **<6>**. Relâchez le bouton **<RECORD>**.
- 2. Appuyez sur le bouton flash (**<1 / 36> <24 / 48>**) du *canal DMX* que vous souhaitez affecter à un potentiomètre différent.
- 3. Enfoncez et maintenez le bouton **<RECORD>**. Appuyez sur le bouton flash (**<1 / 36> <24 / 48>**) du *potentiomètre* que vous souhaitez affecter. Relâchez le bouton **<RECORD>**. 4. Répétez les étapes 1 à 3 jusqu'à ce que toutes les affectations souhaitées soient effectuées.

Enfoncez et maintenez le bouton **RECORD** et appuyez sur **REC EXIT** pour sortir du mode. Tous les potentiomètres physiques peuvent être réassignés de manière à ce qu'ils effectuent leur sortie sur une multitude de canaux DMX. Il n'y a aucune limite au nombre de canaux pouvant être affectés à un seul potentiomètre. Si nécessaire, il est possible d'affecter jusqu'à 48 canaux de sortie DMX sur un seul potentiomètre.

# **potentiomètre physique**

**Sélection de** Le Stage Designer™ 50 est équipé de 24 potentiomètres mais dispose de 48 canaux de sortie (Canaux de sortie and DMX Cela est rendu possible grâce à la séparation des sortie **page** Page A et Page B. La page A permet de sélectionner le fonctionnement des potentiomètres DMX. Cela est rendu possible grâce à la séparation des sorties de canaux en deux "pages" : sur les canaux 1 à 24. La page B correspond aux canaux 25 à 48. Au démarrage, l'appareil sera positionné sur la page qui était en cours d'utilisation lors de la dernière extinction. L'affichage LCD indique quelle est la page actuellement sélectionnée. Pour basculer de la page A à la page B :

Enfoncez et maintenez le bouton **<RECORD>**. Appuyer sur le bouton **<PAGE A\_B>**. Relâchez le bouton **<RECORD>**.

### **Autres fonctions**

**Black Out** La fonction noir général coupe toutes les sorties DMX du contrôleur. Les fonctions restent actives <br>**Black** Out en noir général mais il n'y a aucune sortie DMX Pour passer en mode noir général : **(noir général)** Appuyez sur le bouton **<BLACKOUT>**. en noir général, mais il n'y a aucune sortie DMX. Pour passer en mode noir général :

L'indicateur LED (jaune) Black Out sera allumé si le noir général est activé.

**(extinction et réinitialisation)**

> **Fonctions d'inversion**

Dark (noir) A n'importe quel moment, un appui sur le bouton **<DARK>** passera de manière temporaire le contrôleur en noir général. Les sorties DMX reprennent dès que le bouton **<DARK>** est relâché. La lecture des scène n'est pas interrompue lorsque le bouton **<DARK>** est appuyé. Hold (attente) Lorsqu'une scène est en cours de lecture, enfoncez et maintenez le bouton **<HOLD>** pour geler la<br>Sortie DMX sur son état actuel. Bien que la sortie DMX soit gelée, la scène continue de jouer.

Relâchez le bouton **<HOLD>** pour débloquer. Lorsque vous relâchez le bouton **<HOLD>**, la sortie passe directement à l'étape en cours de traitement.

**Blind and Home**  Un appui simultané sur le bouton **<BLIND>** et sur le bouton flash d'un canal provoquera le noir général pour ce canal.

Un appui simultané sur le bouton **<HOME>** et sur le bouton flash d'un canal éteint permettra de le réinitialiser à sa fonction d'origine.

Il existe quatre fonctions d'inversion sur le Stage Designer™ 50 :

### **Beat Reverse** (rythme inverse): un appui sur le bouton **<BEAT REV>** aura pour effet d'inverser la lecture de toutes les scènes pour lesquelles un rythme a été enregistré. Cela fonctionne même en mode chenillard unique.

- **Chase Reverse** (chenillard inverse): un appui sur le bouton **<CHASE REV>** aura pour effet d'inverser la lecture de toutes les scènes pour lesquelles un rythme n'a pas été enregistré.
- **Reverse One** (inversion sélective): un appui sur le bouton **<REV ONE>** aura pour effet d'inverser la lecture des scènes sélectionnées.
- **All Reverse** (inversion totale): un appui sur le bouton **<ALL ONE>** aura pour effet d'inverser la lecture des toutes les scènes.

**REMARQUE** : Les fonctions d'inversion continuent de fonctionner lorsque le déclenchement audio est activé.

% OU 255<sup>Le Stage Designer™ 50 peut afficher l'état des potentiomètres et des contrôles auxiliaires en tant</sup> que valeurs DMX ou en pourcentage. Pour passer d'un système d'affichage à l'autre : Enfoncez et maintenez le bouton **<RECORD>**. Appuyez sur le bouton **<% or 255>**. Relâchez le bouton **<RECORD>**.

**Add Kill (mode**  Un appui sur le bouton **<ADD KILL>** pendant la lecture permet de basculer le mode Add Kill, qui sera alors signalé par un indicateur LED allumé.

**priorité)** En mode Add Kill, lorsque vous appuyez un bouton flash (**<1 / 36>** – **<24 / 48>**), le canal correspondant passe en sortie maximale et tous les autres canaux sont éteints. La lecture de la scène continue en arrière plan, mais seule la sortie du canal sélectionné sera active.

Lorsque vous relâchez le bouton flash, la sortie passe directement à l'étape en cours de traitement.

**Full On (tout activé)** Un appui sur le bouton **<FULL ON>** a pour effet de passer les 48 canaux DMX à 100% de leur sortie. Lorsque vous relâchez le bouton **<FULL ON>**, la fonction retourne à la normale. Si un scène est en cours de lecture lorsque le bouton **<FULL ON>** est relâché, la sortie passe directement à l'étape en cours de traitement.

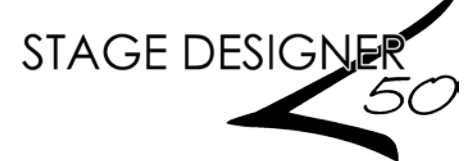

### **Programmieranweisung**

**Einrichten des Geräts**

die Verdunkelungs-Funktion zu aktivieren/deaktivieren, betätigen Sie die Taste **<BLACKOUT>**. Die

1. Stellen Sie den Stage Designer™50 auf einen ebenen Untergrund oder montieren Sie ihn in einem Rack. 2. Stecken Sie ein Ende des Kabels des externen Netzteils auf der Rückseite des Geräts ein und das andere Ende mit dem Gerät und eine geerdete/abgesicherte Steckdose.

3. Verbinden Sie Ihre DMX-Kabel mit den Beleuchtungsgeräten, die Sie ansteuern möchten, gemäß den jeweiligen Bedienungsanleitungen. Wenn Sie mit dem DMX-Protokoll nicht vertraut sind, laden Sie "DMX - Eine Einführung" unte[r www.chauvetlighting.com](http://www.chauvetlighting.com/) herunter. Black Out" (Verdunkelung) muss beim Einschalten deaktiviert sein; es gibt keine DMX-Ausgabe. Um

# **-Modus**

LED-Kontrollleuchte ist an, wenn "Black Out" aktiviert ist, und aus, wenn "Black Out" deaktiviert ist. **Aufzeichnungs** Aktivieren des Aufzeichnungs-Modus: Drücken und halten Sie die Taste **<RECORD>** (Aufzeichnen) gedrückt. Drücken Sie auf

**<1>**, **<5>**, **<6>**, **<8>**. Lassen Sie **<RECORD>** los.

Beenden des Aufzeichnungs-Modus:

Drücken und halten Sie die Taste **<RECORD>** (Aufzeichnen) gedrückt. Drücken Sie auf **<REC EXIT>** (Aufzeichnungs-Modus beenden). Lassen Sie **<RECORD>** los.

Master-Zurücksetzung Aktivieren Sie den Aufzeichnungs-Modus. Drücken und halten Sie die Taste <RECORD><br>(Aufzeichnen) gedrückt. Drücken Sie auf <1>, <3>, <2>, <3>. Lassen Sie <RECORD> los.

**Erstellen einer** 

- Szene<sub>2</sub>
- 1. Aktivieren Sie den Aufzeichnungs-Modus. Vergewissern Sie sich, dass beide Fader **MASTER** auf Maximalposition eingestellt sind und die Fader **FADE**und **SPEED**auf "INSTANT" (Sofort). 2. Drücken Sie auf **<PAGE>** (Seite), um die Seite auszuwählen, in der die Szene gespeichert
	- wird: 1, 2, 3 oder 4.
	- 3. Drücken Sie auf **<MODE SELECT>** (Modusauswahl), bis die entsprechenden LED-Kontrollleuchte für **1-24 A** (grün) aufleuchtet.
	- 4. Stellen Sie den ersten Schritt (Schritt 000) für die Szene zusammen, indem Sie die Fader in die gewünschten Positionen schieben. Drücken Sie auf **<RECORD>** (Aufzeichnen), um den Schritt im temporären Speicher zu speichern.
	- 5. Wiederholen Sie den Schritt 4 bis zu 999-mal pro Szene.
	- 6. Drücken und halten Sie **<RECORD>** (Aufzeichnen) gedrückt, und drücken Sie auf die FLASH-Taste (**<13 / 37>**–**<24 / 48>**), um die Szene für eine Wiedergabe in diesem Fader zu speichern. Um eine zuvor aufgezeichnete Szene einzufügen, lesen Sie bitt[e Einen Schritt oder mehrere Schritte einfügen.](#page-0-0)

**Löschen nicht**  Drücken und halten Sie die Taste **<RECORD>** (Aufzeichnen) gedrückt. Drücken Sie auf **gespeicherter Schritte <REC CLR>** (Aufzeichnung löschen). Lassen Sie **<RECORD>** los.

**Bearbeitungs-**Aktivieren des Bearbeitungs-Modus:

- **Modus** 1. Aktivieren Sie den Aufzeichnungs-Modus.
	- 2. Drücken Sie auf **<MODE SELECT>** (Modusauswahl), bis die entsprechenden LED-Kontrollleuchte (rot) für **Chase◄►Scene** aufleuchtet.
		- 3. Drücken Sie auf **<PAGE>** (Seite), um die Seite auszuwählen, in der die gewünschte Szene gespeichert wird.
		- 4. Drücken und halten Sie die Taste **<EDIT>** (Bearbeiten) gedrückt. Drücken Sie auf die FLASH-Taste (**<13 / 37>** – **<24 / 48>**) der gewünschten Szene.
		- 5. Lassen Sie **<EDIT>** los. Die LED der ausgewählten Szene leuchtet auf. Beenden des Bearbeitungs-Modus:

Drücken und halten Sie die Taste **<RECORD>** (Aufzeichnen) gedrückt. Drücken Sie auf **<REC EXIT>** (Aufzeichnungs-Modus beenden). Lassen Sie **<RECORD>** los.

**Löschen einer Szene** Drücken Sie im Bearbeitungs-Modus 3-mal auf **<DELETE>** (Löschen).

**Einen Schritt oder**  Drücken Sie im Bearbeitungs-Modus auf **<STEP>** (Schritt), um zum gewünschten Schritt zu **mehrere Schritte löschen** scrollen. Drücken Sie einmal auf **<DELETE>** (Löschen).

**Einen Schritt oder**  Drücken Sie im Bearbeitungs-Modus auf **<STEP>** (Schritt), um den Schritt auszuwählen, der **mehrere Schritte einfügen** *nach* dem/den eingefügten Schritt(en) sein soll. Drücken Sie auf **<INSERT>** (Einfügen).

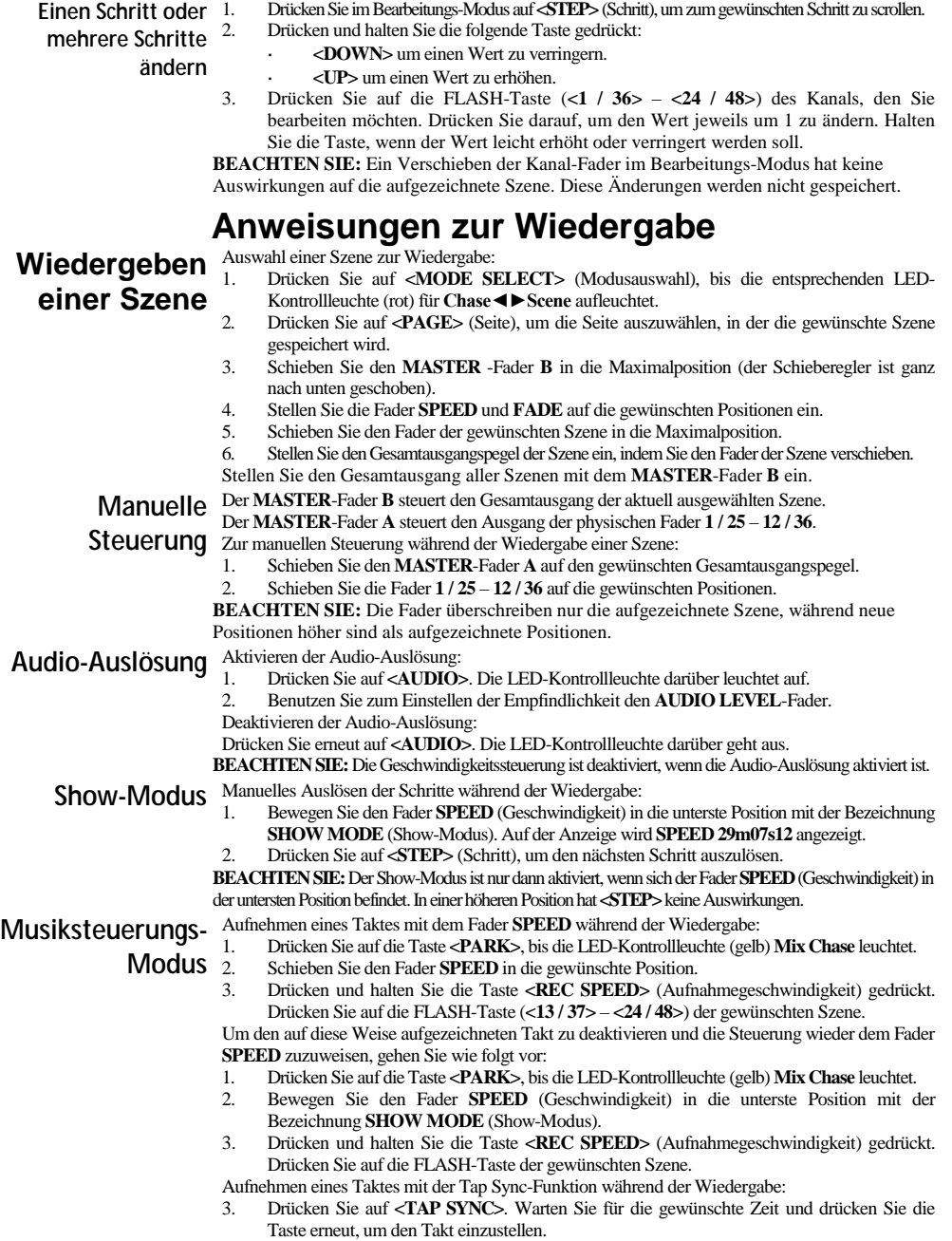

4. Wiederholen Sie dies bei Bedarf.

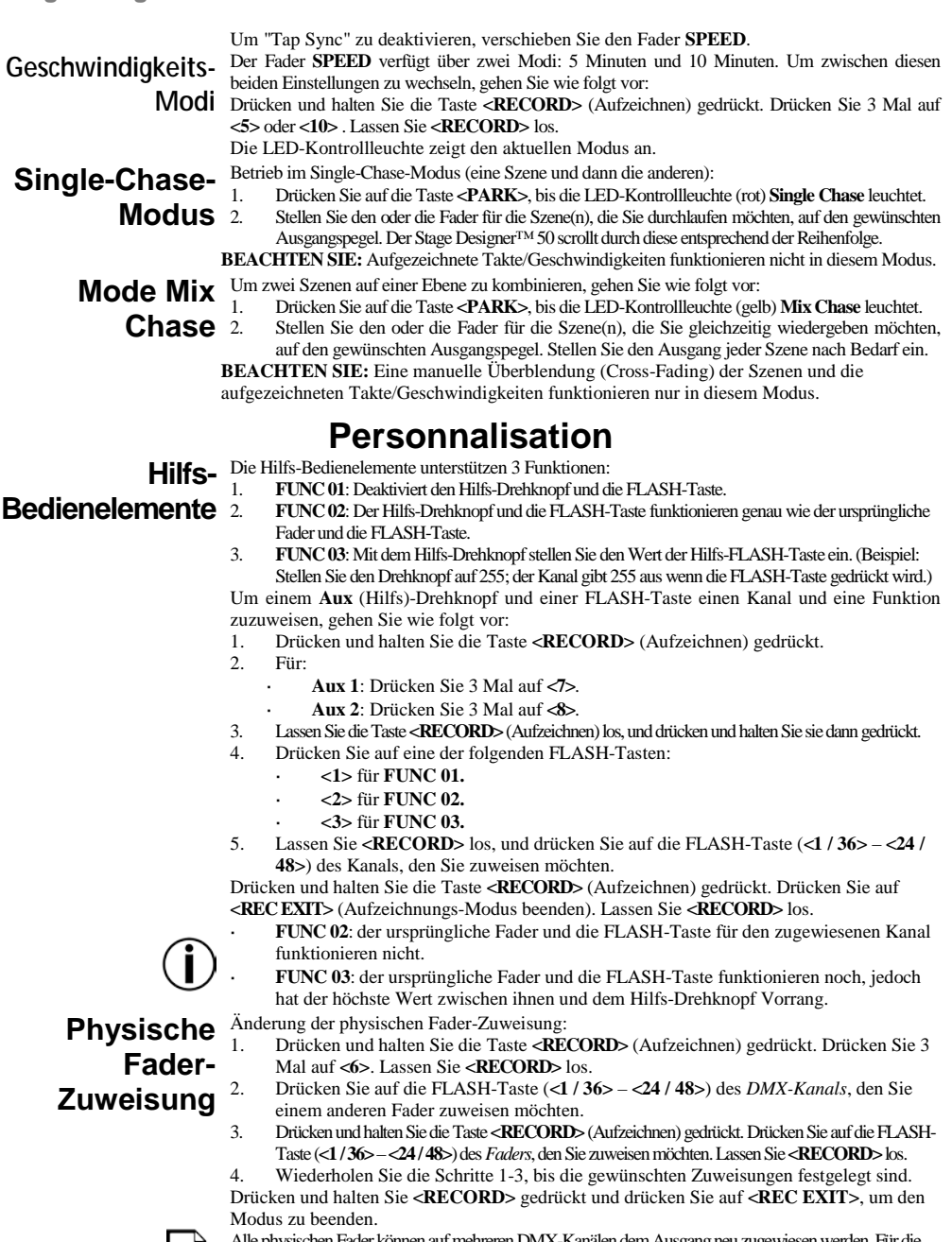

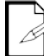

Alle physischen Fader können auf mehreren DMX-Kanälen dem Ausgang neu zugewiesen werden. Für die Anzahl der Kanäle, die einem einzelnen Fader zugewiesen werden können, existiert keine Beschränkung. Sie können bei Bedarf bis zu 48 Kanäle eines DMX-Ausgangs einem einzelnen Fader zuweisen.

**Seitenauswahl** Der Stage Designer™ 50 verfügt über 24 Fader, jedoch auch 48 DMX-Kanäle. Dies<br>funktioniert, weil die Kanalausgänge zwischen zwei "Pages" geteilt sind. Seite A und Seite B. Wenn Seite A aktiv ist, haben die Fader die Kanäle 1-24. Wenn Seite B aktiv ist, haben die Fader die Kanäle 25-48. Beim Hochfahren geht das Gerät automatisch auf die Seite, die beim Herunterfahren eingestellt war. Die LCD-Anzeige zeigt an, welche Seite aktuell eingestellt ist. So schalten Sie zwischen Seite A und Seite B um:

Drücken und halten Sie die Taste **<RECORD>** (Aufzeichnen) gedrückt. Drücken Sie auf **<PAGE A\_B>**. Lassen Sie **<RECORD>** los.

### **Weitere Funktionen**

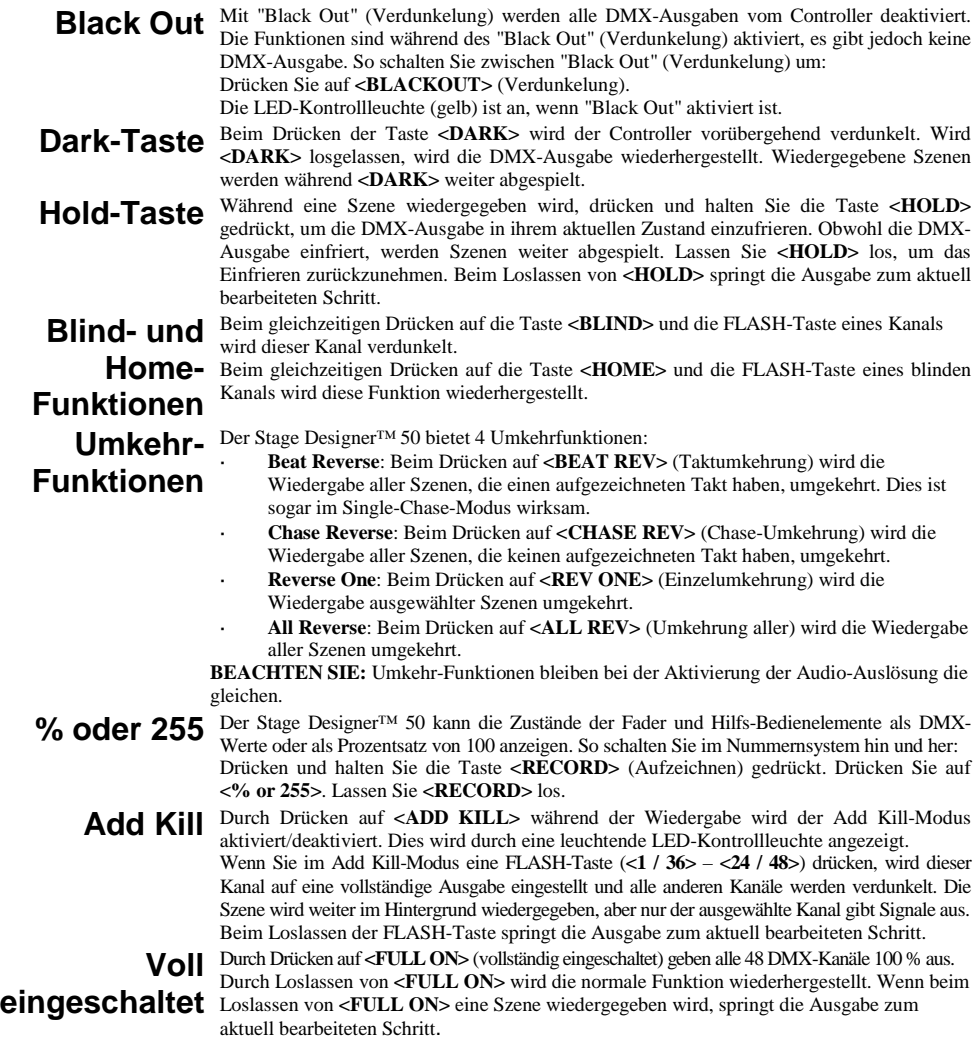

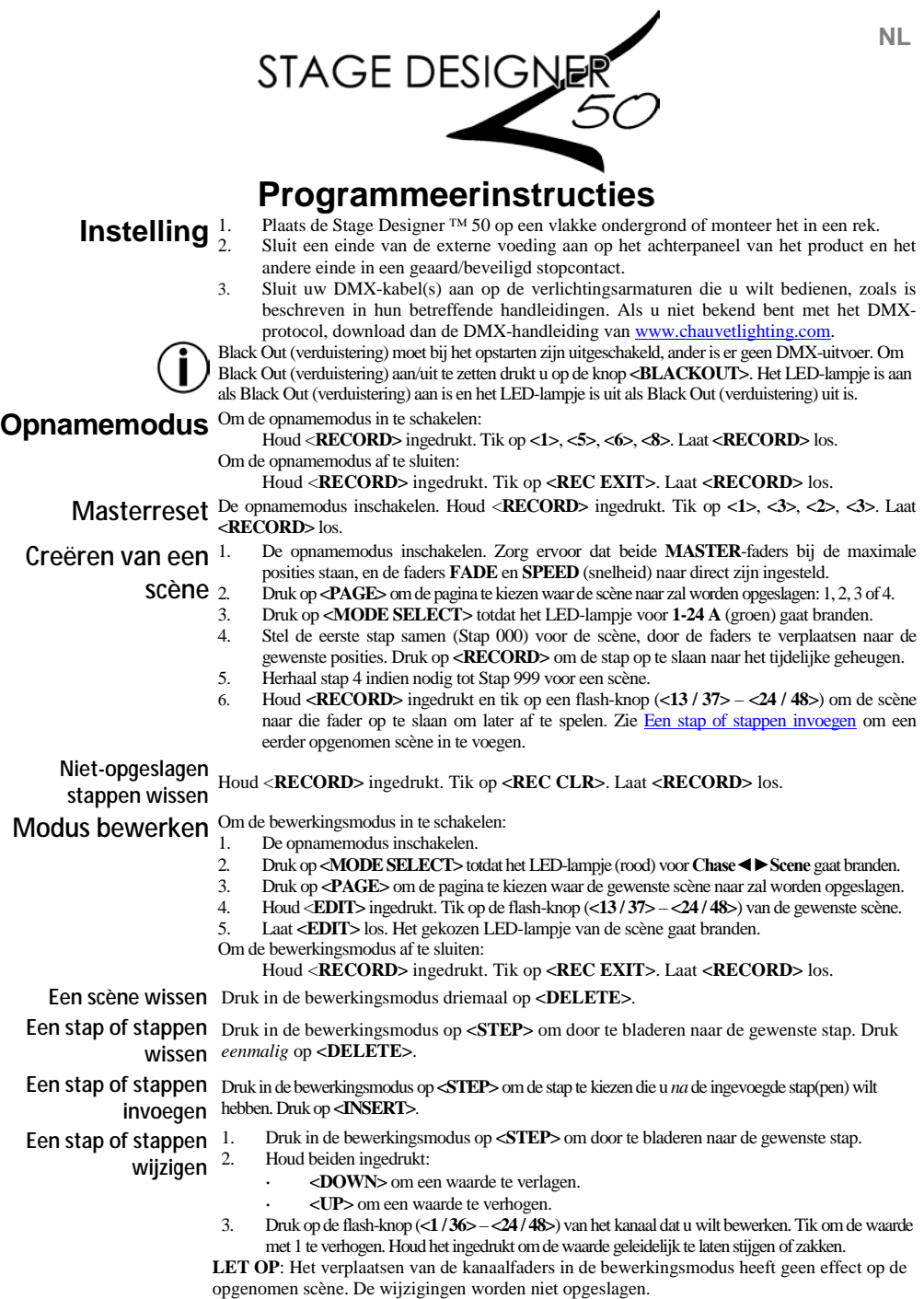

## **Afspeelinstructies**

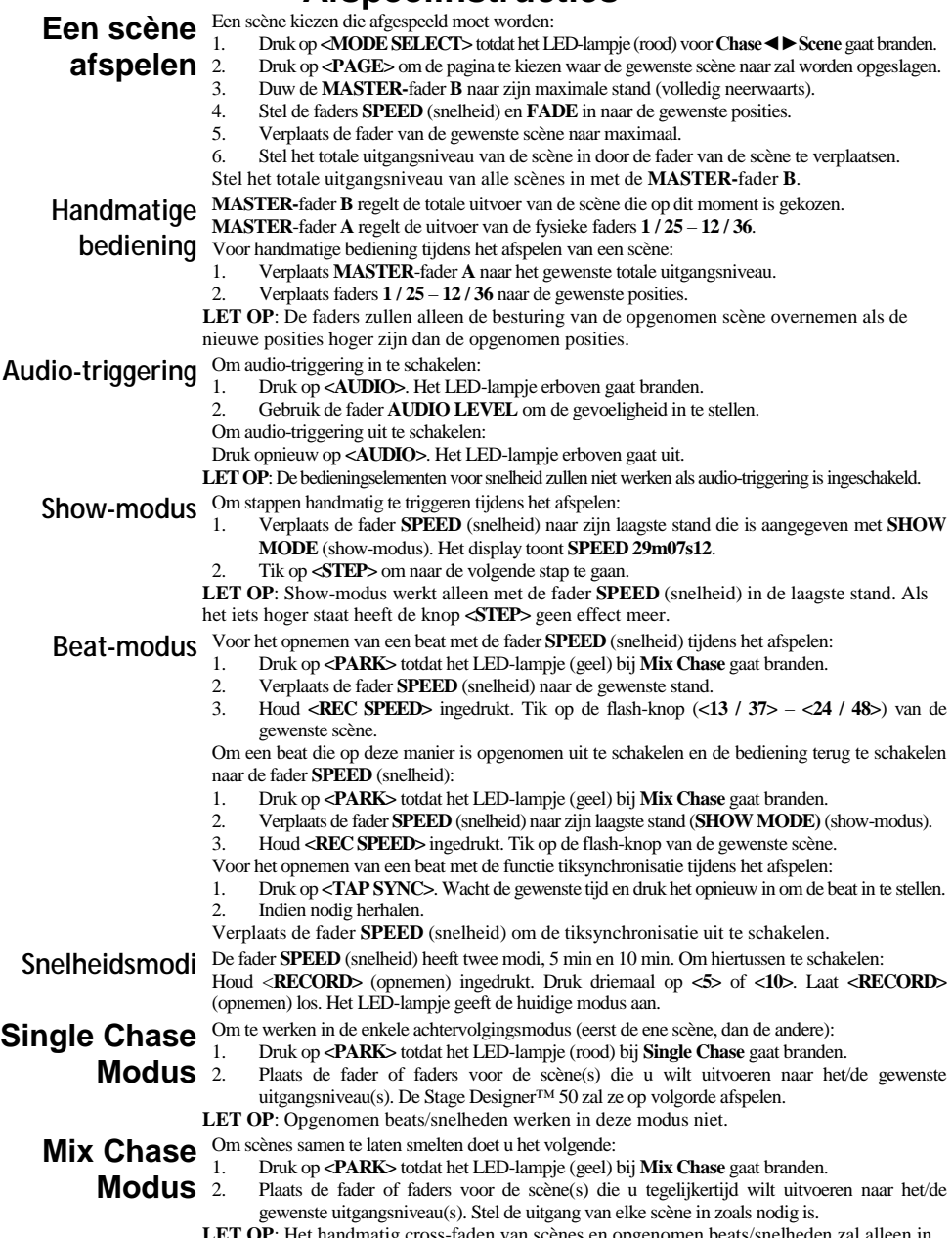

**LET OP**: Het handmatig cross-faden van scènes en opgenomen beats/snelheden zal alleen in deze modus werken.

### **Aanpassingen**

### **Hulpbediening** Er zijn 3 functies voor de hulpbedieningselementen:<br>1. FUNC 01: Schakelt de hulpknop en flash-

- 1. **FUNC 01**: Schakelt de hulpknop en flash-knop uit.
- **selementen**
	- 2. **FUNC 02**: De hulpknop en flash-knop functioneert precies zoals de oorspronkelijke fader en flash-knop functioneerden.
	- 3. **FUNC 03**: De hulpknop stelt de uitgangswaarde in van de hulpflash-knop. (Voorbeeld: Stel de knop in naar 255 en het kanaal zal 255 uitvoeren wanneer de flash-knop wordt ingedrukt.)

Om een kanaal en functie toe te wijzen aan een **Aux**-knop (hulpknop) en flash-knop:

- 1. Houd <**RECORD>** (opnemen) ingedrukt.
- 2. Voor:
	- **Aux 1**: Druk driemaal op **<7>**.
		- **Aux 2**: Druk driemaal op **<8>**.
- 3. Laat **<RECORD>** (opnemen) los en houd het daarna opnieuw ingedrukt.
- 4. Tik op een van de volgende flash-knoppen:
	- **1** voor **FUNC 01**.
		- **2** voor **FUNC 02**.
		- **3** voor **FUNC 03**.
- 5. Laat **<RECORD>** (opnemen) los en tik daarna op de flash-knop (**<1 / 36> <24 / 48>**) van het kanaal dat u wilt toewijzen.

Houd <**RECORD>** (opnemen) ingedrukt. Tik op **<REC EXIT>**. Laat **<RECORD>** (opnemen)  $\log$ 

**FUNC 02**: de oorspronkelijke fader en flash-knop voor het toegewezen kanaal zullen niet werken.

**FUNC 03**: de oorspronkelijke fader en flash-knop zullen nog steeds werken, maar de hoogste waarde daartussen en de hulpknop zullen prioriteit krijgen.

**Fysieke** Voor het wijzigen van de fysieke fadertoewijzingen:<br>Houd <RECORD> (opnemen) ingedrukt. Druk

- 1. Houd <**RECORD>** (opnemen) ingedrukt. Druk driemaal op **<6>.** Laat **<RECORD>** (opnemen) los.
- 2. Druk op de flash-knop (**<1 / 36> <24 / 48>**) van het *DMX-kanaal* dat u wilt toewijzen aan een andere fader.
- 3. Houd <**RECORD>** (opnemen) ingedrukt. Druk op de flash-knop (**<1 / 36> <24 / 48>**) van de fader die u wilt toewijzen. Laat **<RECORD>** (opnemen) los.
- 4. Herhaal stappen 1–3 totdat de gewenste toewijzingen zijn ingesteld.

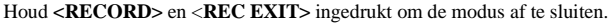

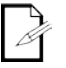

Alle fysieke faders kunnen opnieuw toegewezen worden aan een uitgang op meerdere DMXkanalen. Er is geen limiet op de hoeveelheid kanalen die aan een enkele fader toegewezen kan worden. Indien gewenst kan tot alle 48 kanalen DMX-uitvoer aan een enkele fader toegewezen worden.

**fadertoewijzing**

Paginaselectie De Stage Designer™ 50 heeft 24 faders, maar 48 kanalen voor DMX-uitvoer. Dit werkt omdat de kanaaluitgangen worden verdeeld tussen twee "pagina's": Pagina A en pagina B. Pagina A stelt de faders in als kanalen 1–24. Pagina B stelt de faders in als kanalen 25–48. Bij het opstarten zal het product worden ingesteld naar de pagina die is ingesteld toen het werd uitgeschakeld. Het LCD-beeldscherm toont welke pagina op dit moment is ingesteld. Om te schakelen tussen pagina A en pagina B:

> Houd <**RECORD>** (opnemen) ingedrukt. Druk op **<PAGE A\_B>**. Laat **<RECORD>** (opnemen) los.

### **Andere functies**

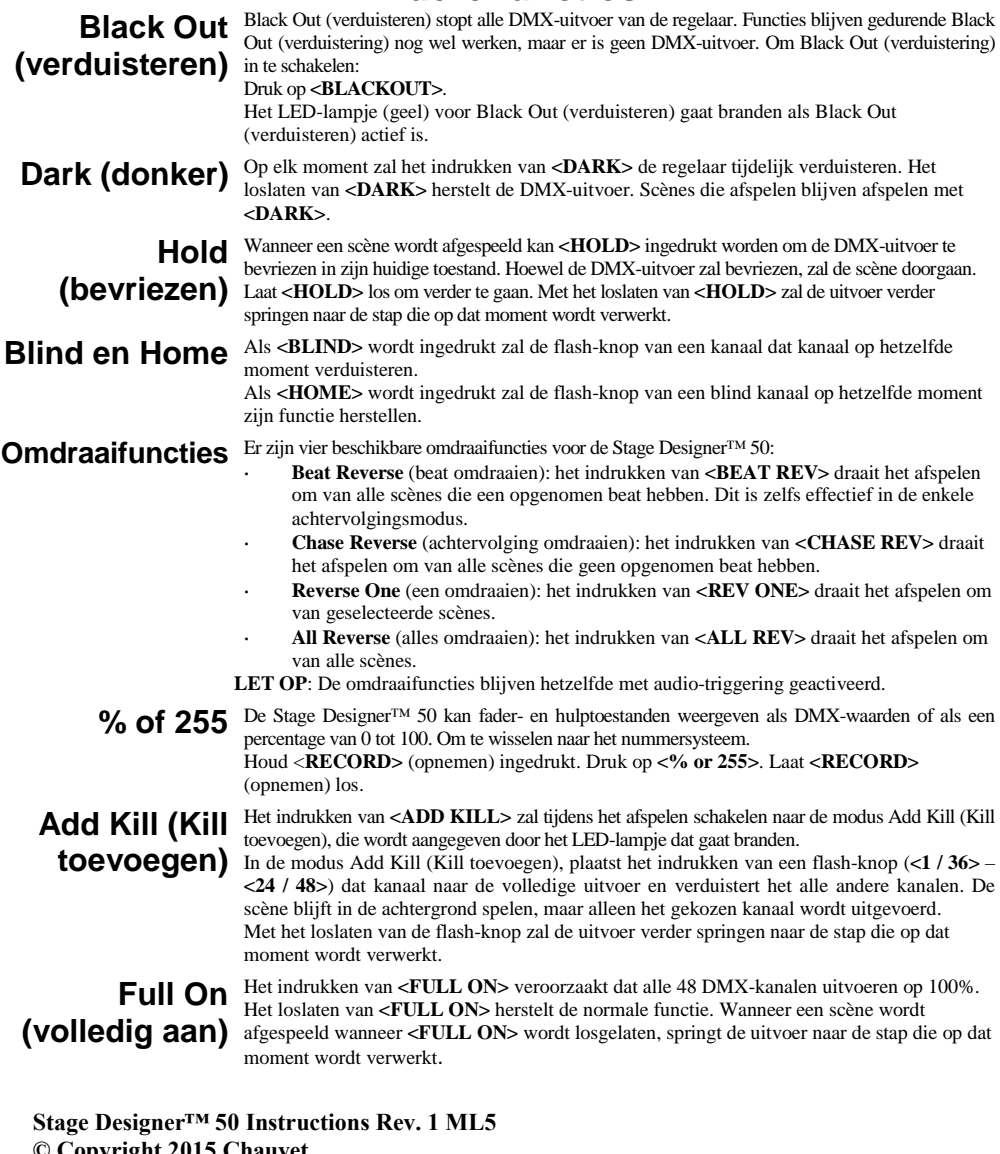

**© Copyright 2015 Chauvet**  All rights reserved Printed in the P. R. C.

> 5200 N.W. 108th Ave., Sunrise, FL 33351 U.S.A. (800) 762-1084 – (954) 577-4455 FAX (954) 929-5560 www.chauvetlighting.com